## **■商品間組合せ**

【商品間組合せ】のタブを選択すると、同一番限同士の商品間ごとの価格差が表示されます。

文字サイズ >> 背景色 >> 更新間隔 >> 気配値本数 >>

 $(9:34:09)$  $0.0100$ 

● 5本 10本

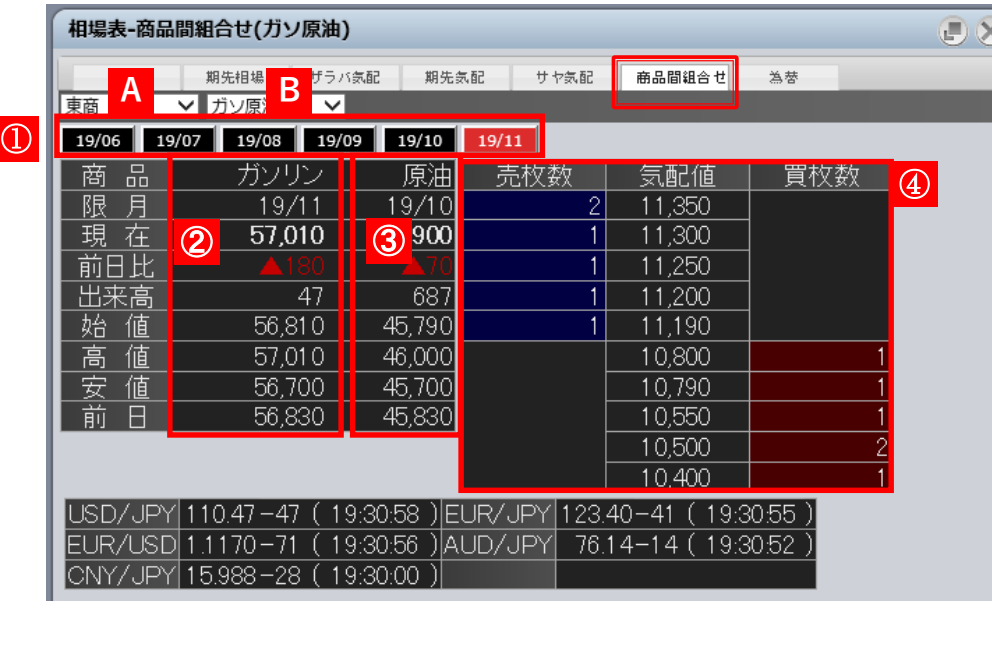

①で商品Aの限月を選択します。

画面左側②に商品Aの限月、現在値、前日比、出来高、始値、 高値、安値、前日値段、③に商品Bの限月、現在値、前日比、 出来高、始値、高値、安値、前日値段が表示されます。 画面右側④には選択した組合せ商品・限月と取引所の板に登 録されている注文から算出したサヤ気配値が表示されます。

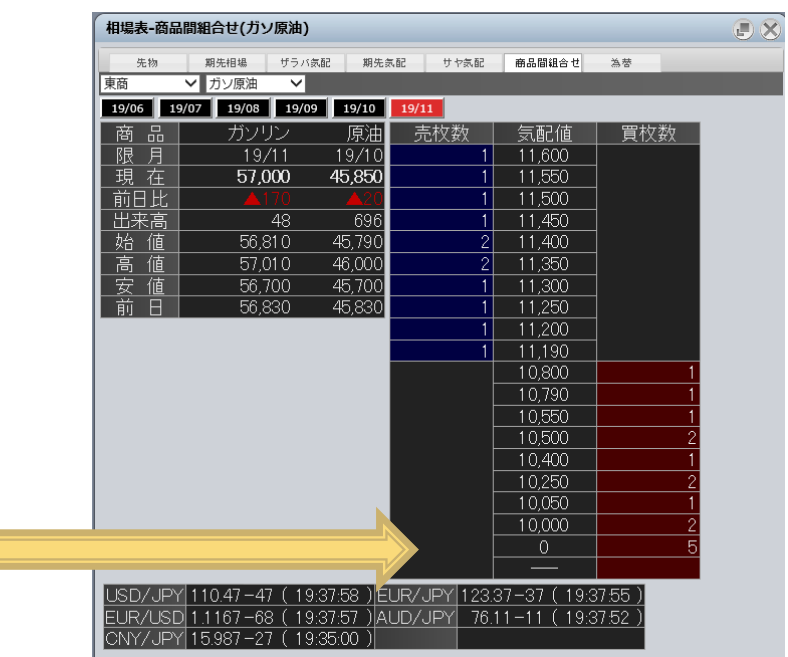

気配値画面で右クリックし、「気配値本数」から本数を選択すると、 表示する気配値本数が変わります。 現在表示されている本数には「●」マークが付加されます。

気配値画面で右クリック